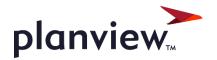

# PPM Pro Customer Webinar: August 2021 Release

Thanks for joining! We'll start 1 minute after the bottom of the hour.

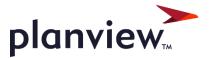

# PPM Pro Customer Webinar: August 2021 Release

PPM Pro Product Posse: Jennifer Rose, Sherrill Packebush, Stuart Baker, Lamar McMechan Moderator: Malika Taouil, Customer Marketing Manager

## Housekeeping Items

- 30-35 minutes of presentation
- Remainder Q&A
- All lines are on mute
- Enter questions into the Q&A box
  - If you can't see the chat box, click Q&A at the bottom right of the Zoom window
- Webinar is being recorded
- Recording and slides will be shared in post-webinar email, including additional info about the release process

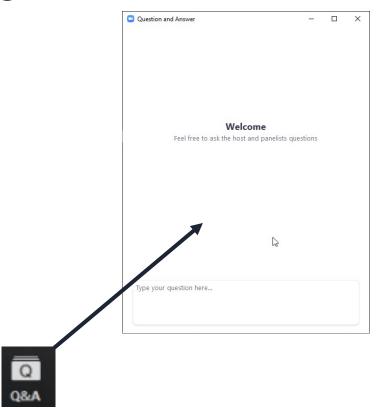

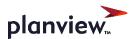

## Time User (User Type) Option

- Ability to permit viewing of SSA entities and data, such as projects and unassigned tasks and project logs
- Ability to drill down from permitted reports & dashboards
- Ability to *permit creation* of reports

 Optional capability: please review your permission profile rules and Group memberships before asking Customer Care to turn on!

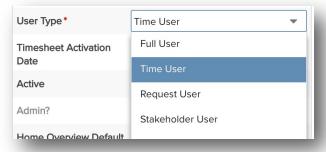

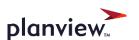

#### Project/View/Task Schedules Permission

- Can now hide/show Project Task
   Schedules tab via Project Permissions
- To allow editing Task Schedules, ensure both View Tasks and View Task
   Schedules are selected

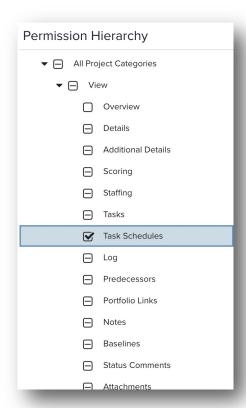

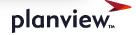

## Request Gate and Approver Report Metrics

Request and Resource report field paths to show:

- when a request was submitted/entered each gate
- when a request was approved to move to the next gate
- how long each request stayed in each gate
- requests days to closure and days to conversion/approval
- the requests that I was an approver for
- how much time does a specific approver generally take to deal with a request at a gate
- approved requests, including approver(s) and date/time of gate action

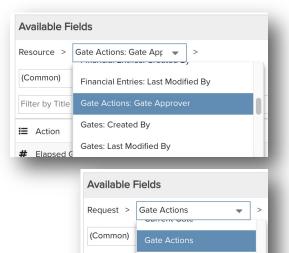

Filter by Title Gate Time Summaries

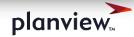

## Report Field-Level Filters

 Add a field more than once to data, with different filters per field instance

Enables same reporting capabilities as many Legacy

report calculated fields

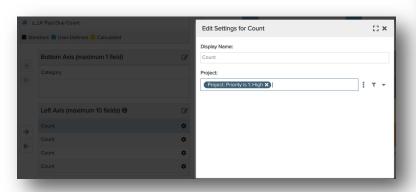

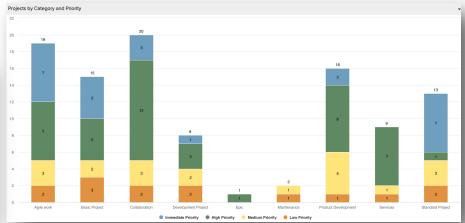

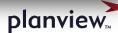

#### Dashboard Browser Print for PDFs

 Avoid Page Break Inside Reports – Prints as many reports as possible on one page, reports that don't fit on one page will start on a new page

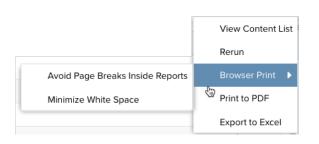

- Minimize White Space Prints as many reports as possible on one page
- Can resize window, columns and such before printing
- Select to print background graphics for Gantts

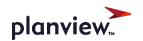

#### Gauge Report

- For % data, just need Progress
- For other numeric data, use Progress and Measurement
- Use Field Options for Progress 'Display As' format
- Use Min/Max Boundaries 'Label Format' for Measurement format
- Consider Aggregation

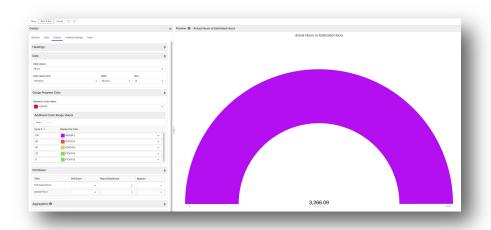

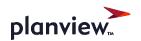

## Pie & Donut Report Label Options

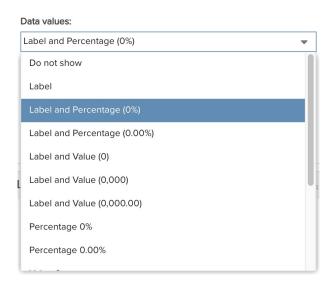

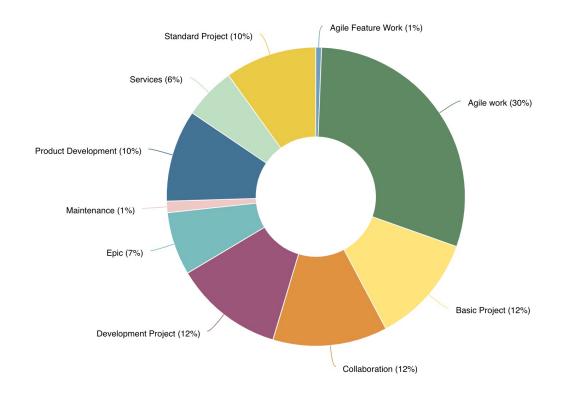

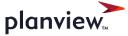

## Report Health & Calculated Field Colors

- Gantt Color By and Display As options now honor:
  - Standard health field colors

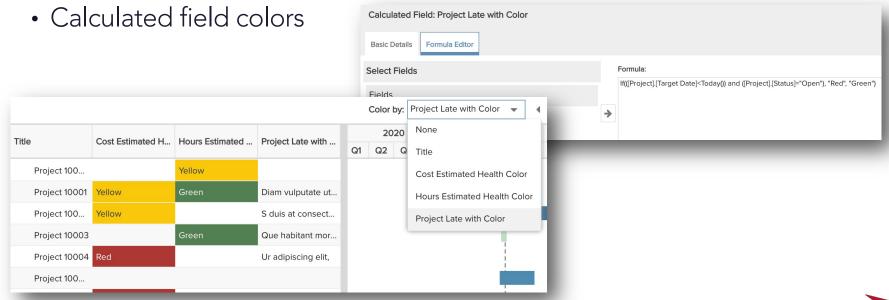

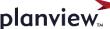

## Crosstab Report Zero Values and Export Options

Export Flat List to Excel

• Hide entire zero value rows

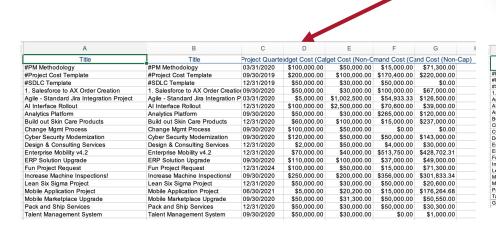

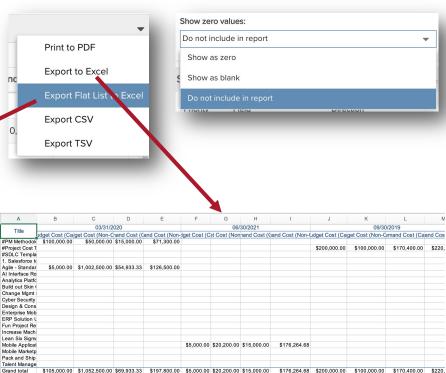

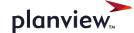

## Request Cards – Now Max of 8 Details Fields

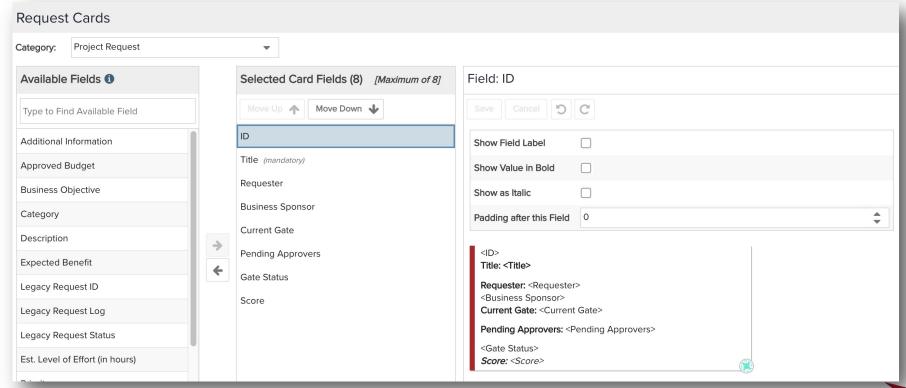

## **Upcoming Webinars/Events**

- Q3 Roadmap webinar August 25th
- September release webinar September 15<sup>th</sup>

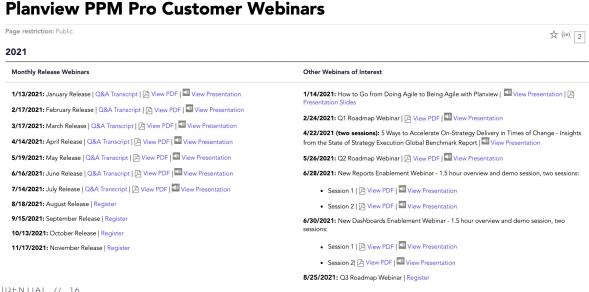

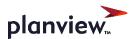

#### Virtual Planview Accelerate Customer Conference 2021

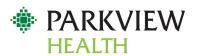

Reducing Risk in Security Technologies with Work Intake and Delivery

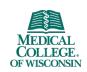

Be FLEXible: When and How to Use PPM Pro, Projectplace, and LeanKit to Achieve Project Success

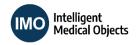

How PPM Pro Evolved with an Evolving PMO

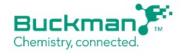

Drive Growth from Ideation and Execution

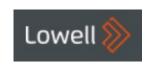

Introducing a PPM Tool to a Business

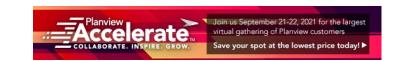

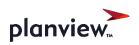

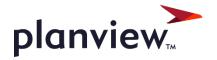

A&P

Sherrill <a href="mailto:spackebush@planview.com">spackebush@planview.com</a>
Jennifer <a href="mailto:jrose@planview.com">jrose@planview.com</a>

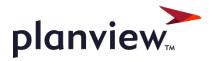

## Thank You